# WEB 出願について

## WEB 出願を利用できる入試

- ① 学力特待生入試
- ② 数学特待生入試
- ③ 一般入試(A日程・B日程・C日程)
- ④ 共通テスト特待生入試(A日程・B日程・C日程)
- ⑤ 共通テスト利用入試(A日程・B日程・C日程)

## 事前準備

- ① インターネット環境
- ② プリンター
- ③ メールアドレスの取得
- ④ 写真 2 枚(顔写真 縦 4 ㎝×横 3 ㎝)(共通テストを利用する入試は 1 枚)
- ⑤ 出願書類(調査書、英語外部試験のスコア(一般入試B日程【B方式】のみ))
- ⑥ 封筒

スマートフォンやパソコンから登録できますが、プリンターを持っていない人は、コンビ ニエンスストア等のプリントサービスを利用して印刷してください。

### 出願手順

- ① WEB 出願サイトにアクセス 本学ホームページ(https://www.iot.ac.jp/entrance/ schedule/)から WEB 出願サイトにアクセスしてください。
- ② 新規登録

WEB 出願サイトで新規登録をしてください。

願書 決済 必要書類 受験票 合格発表 **ログイン (ログインID)** メールアドレスを⼊⼒ **パスワード** パスワードを⼊⼒(半⾓英数字) 運営︓株式会社JSコーポレーション 利⽤規約 特定商取引法に基づく表記 *IF* 1:02:08年<br>2024年WE B出願

メールアドレスを持っていない人は、Gmail などのメールアドレスを取得してください。 登録したメールアドレスに URL が届きますので、パスワードを設定してください。

登録したメールアドレスとパスワードは、ログインに必要です。

③ 出願登録

WEB 出願サイトからメールアドレスとパスワードでログインし、出願する入試を選び、必 要事項を入力してください。

複数の入試に出願する場合、入試毎に入力してください。

④ 入学検定料の支払い

必要事項入力後、支払い方法を選択します。

- ・クレジットカード決済
- ・コンビニ決済
- ・Pay-easy 決済

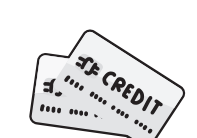

すべての決済方法に対して、入学検定料の他に決済手数料が別途かかります。 決済手数料は、各自の負担とします。

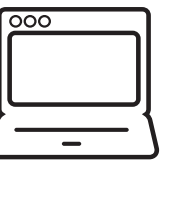

⑤ 出願書類の提出

WEB 出願サイトの『必要書類』タブを開き、出願確認票と写真票と出願用宛名ラベルを 印刷。

- ・出願確認票に写真を貼付。
- ・写真票に写真を貼付。(大学入学共通テストを利用する入試は不要)
- ・大学入学共通テストを利用する入試は、共通テスト成績請求票を貼付。
- ・出願用宛名ラベルを任意の角 2 封筒に貼付。
- 出願書類に不備がないかを確認してください。

出願書類を角 2 封筒に封入し郵便局で「簡易書留・速達」で送付してください。 (募集要項に添付された封筒の使用も可)

#### 出願書類

- ・出願確認票
- ・写真票(大学入学共通テストを利用する入試は不要)
- ・調査書
- ・英語外部試験スコア(一般入試B日程【B方式】のみ))

出願期間内に送付してください。

⑥ 受験票

出願書類の到着と入学検定料の支払いが確認できたら、受験番号を発行します。 WEB 出願サイト『受験票』タブを開き、受験票を確認してください。 (試験日1週間前に受験票が確認できない場合は、入試課に連絡してください) ※大学入学共通テストを利用する入試のみを受験する場合は、受験票を印刷する必要は ありません。)

⑦ 入学試験

WEB 出願サイト『受験票』タブからダウンロードした受験票を印刷し、試験当日に持参し てください。

⑧ 合格発表

合格発表日の 14:00 にホームページで合格者の受験番号を発表します。 合否結果は WEB 出願サイト『合格発表』タブで確認できます。

## 併願について

本学の他の入試との併願が可能です。 同じ日程の入試を併願する場合は、併願する入試の出願登録を行い、出願する入試の出願 確認票と写真票を同じ封筒に入れて送付してください。 調査書は 1 通で構いません。

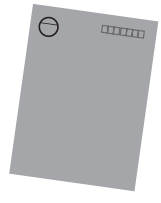